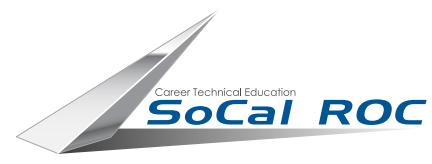

modifier.

The rollout for the modifier is fairly clear. Hair

color, etc

## 3D CHARACTER **DESIGN**

**Creatures often need hair or fur. This modifier can create realistic hair and fur.**

**1.** Begin by selecting and detaching a clone of the area of the original mesh that you want the hair to grow on.

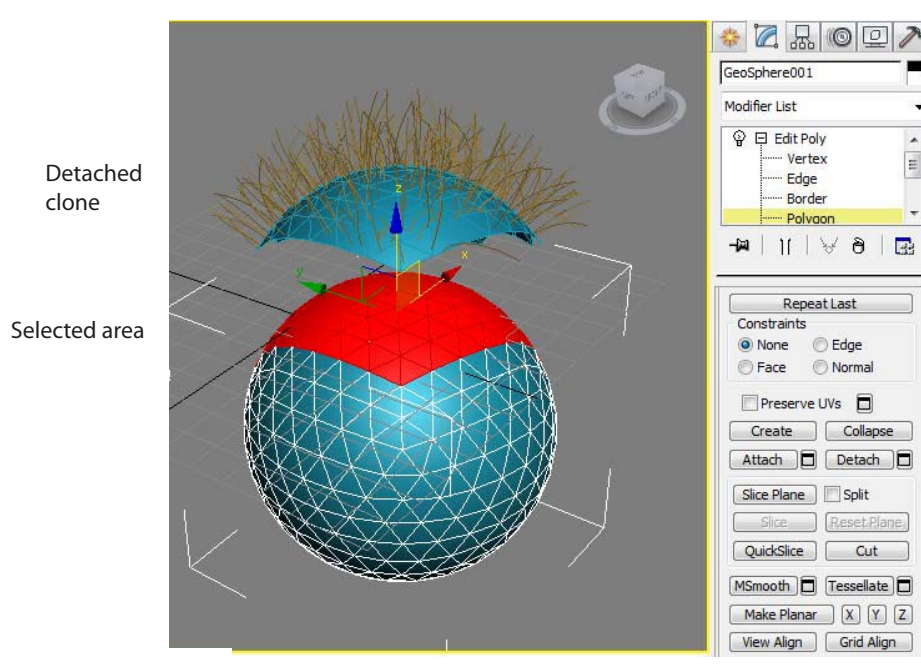

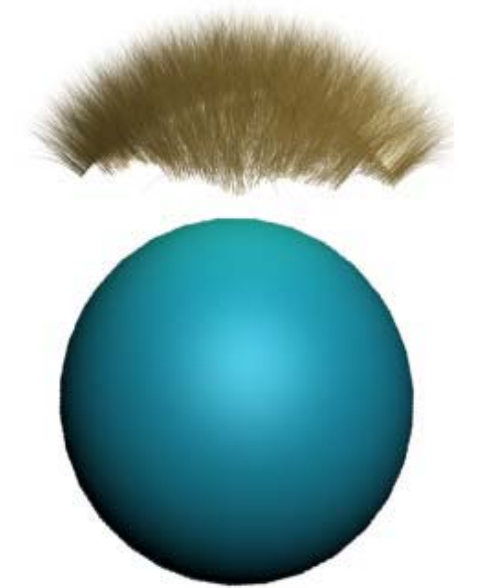

**Note: Hair and Fur only renders out in the perspective or camera viewports**

**3.** Set the detached clone to be "unrenderable" in it's properties dialogue box.

Link the hair to the original model.

 $Z$   $R$  o  $R$ Object001 Modifier List **● 日 Hair and Fur (WSM)** ▲ **2.** Apply the "Hair & Fur" Face  $\frac{1}{2}$ Polygon Element Guides  $H$  $\forall \theta$  $\blacksquare$ -14 General Parameters 仌 Hair Count 15000 츻 Hair Segments 5 슿 Hair Passes 1 ÷ Density 100.0  $\bigoplus$ Scale 100.0  $\frac{1}{2}$ Cut Length 100.0  $\div \Box$ Rand. Scale 40.0  $\div$   $\Box$ Root Thick 5.0  $\frac{1}{2}$ count, segments, Tip Thick 0.0 ÷Г Displacement 0.0  $\div$   $\Box$ Interpolate V  $\hat{\mathbf{z}}$ Styling Styling allows you Finish Styling to comb the hair. Selection **Box Marker** Selection Utilities Styling

V Distance Fade

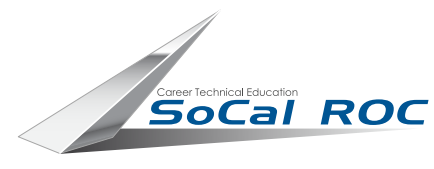

## **3D CHARACTER**<br>DESIGN

Another method of using the Hair and Fur modifier is to apply it directly to a spline or a set of splines (splines that have been attatched)

This works well for horses tails or long hair.

The spline can easily be adjusted and lengthened.

## MAKONG HAOR AND FUR

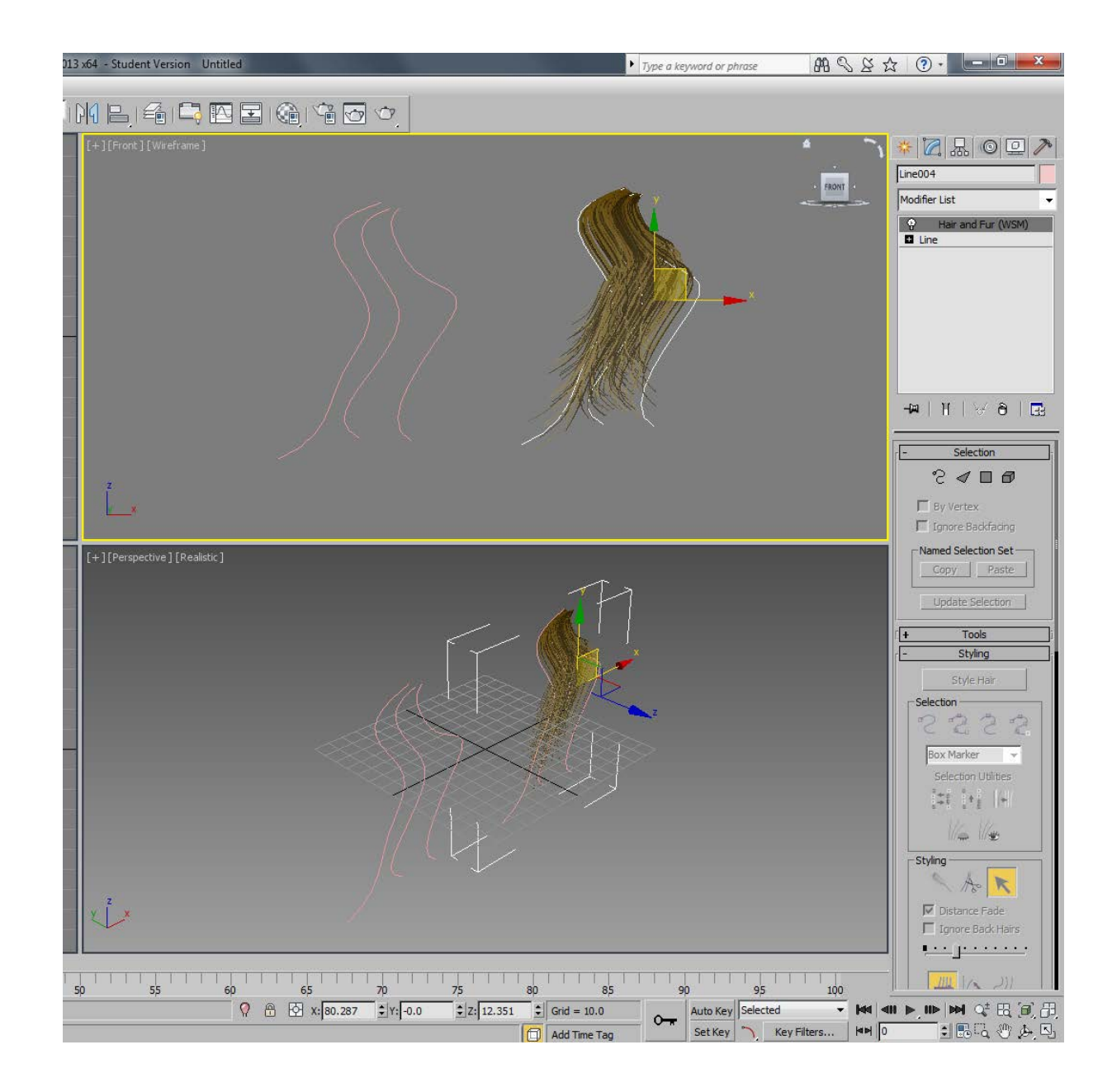